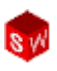

## **Лабораторна робота 2.**

**Завдання:** За заданим варіантом створити модель деталі у програмі **SolidWorks.** 

**Мета роботи:** Створення простих моделей із застосуванням нескладних ескізів та елементів: додаванням бобишки, створення вирізів, отворів, додавання округлень, дзеркальне відображення елементів.

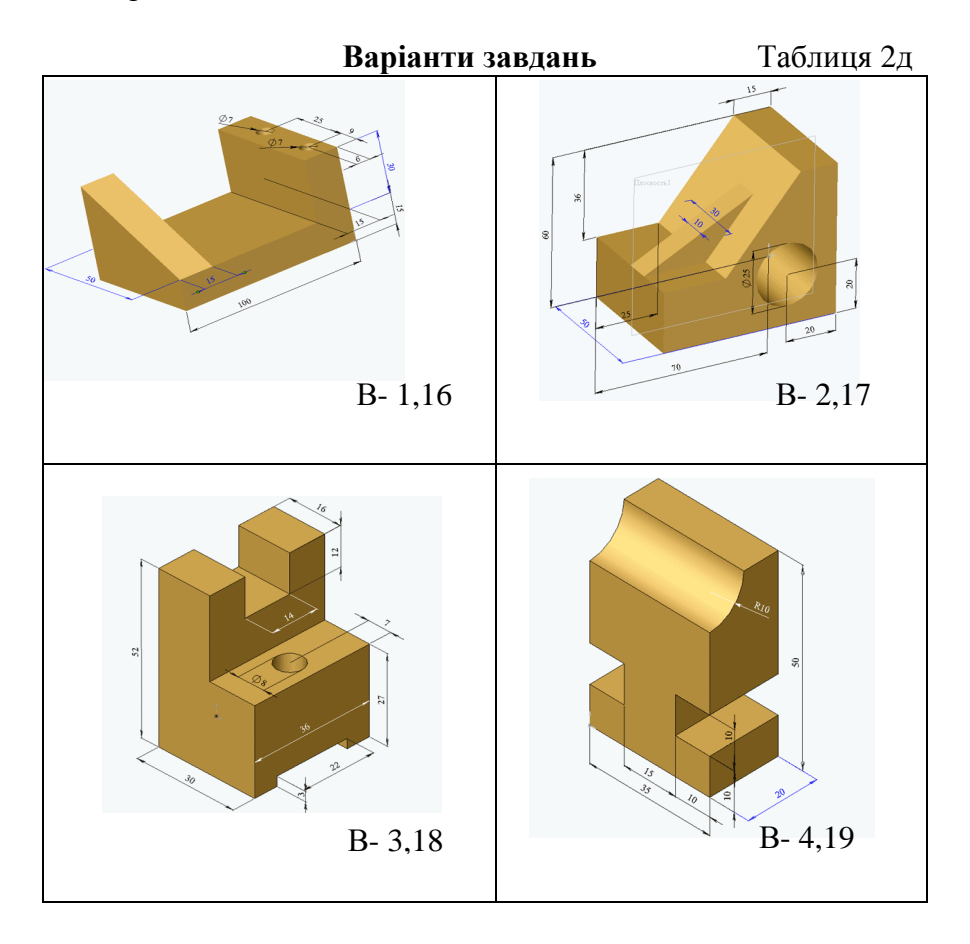

#### © С. І. Пустюльга, В. Р. Самостян, Ю. В. Клак 2018 135

## Інженерна графіка в SolidWorks

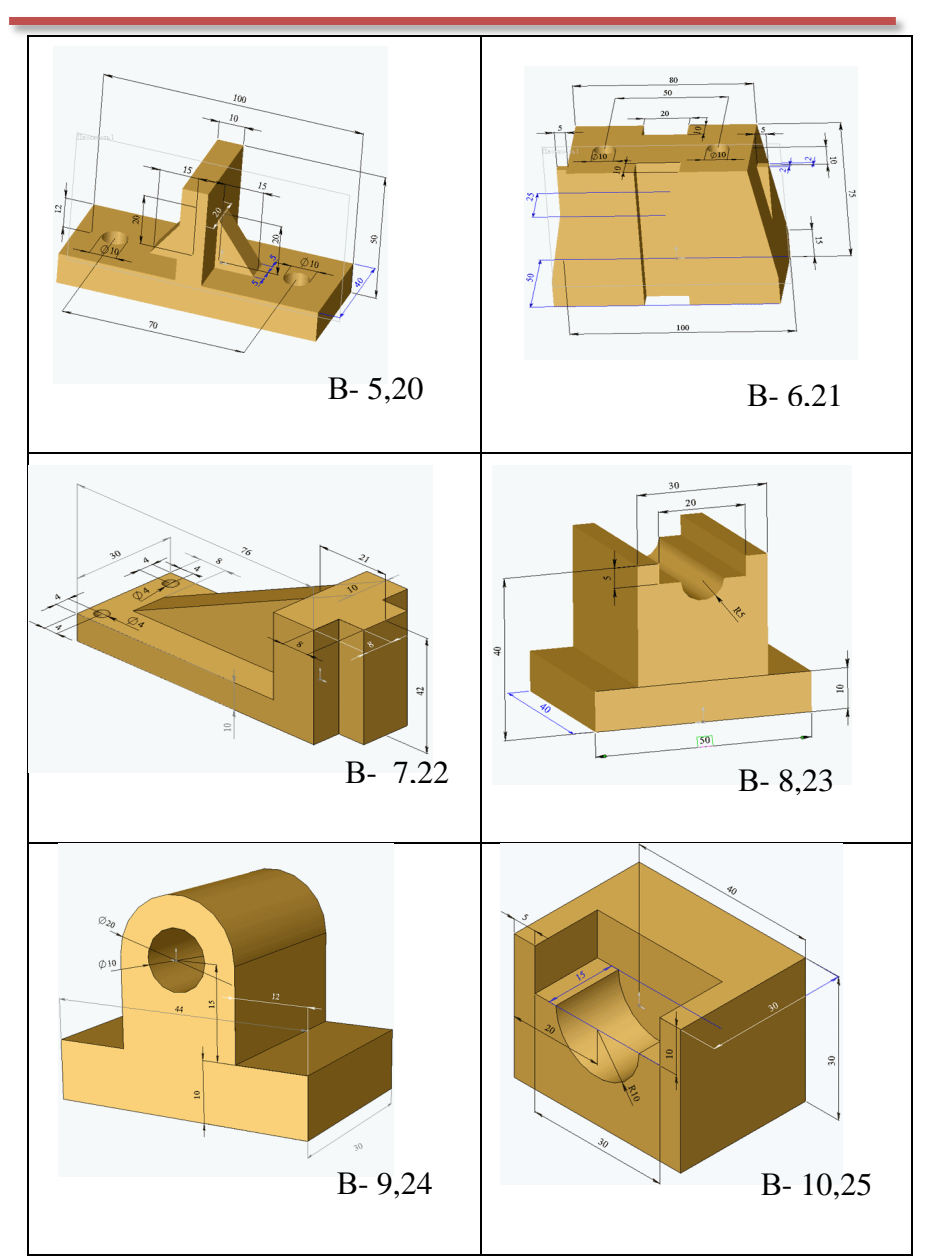

### © С. І. Пустюльга, В. Р. Самостян, Ю. В. Клак 2018 136

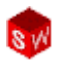

# Інженерна графіка в SolidWorks

**BW** 

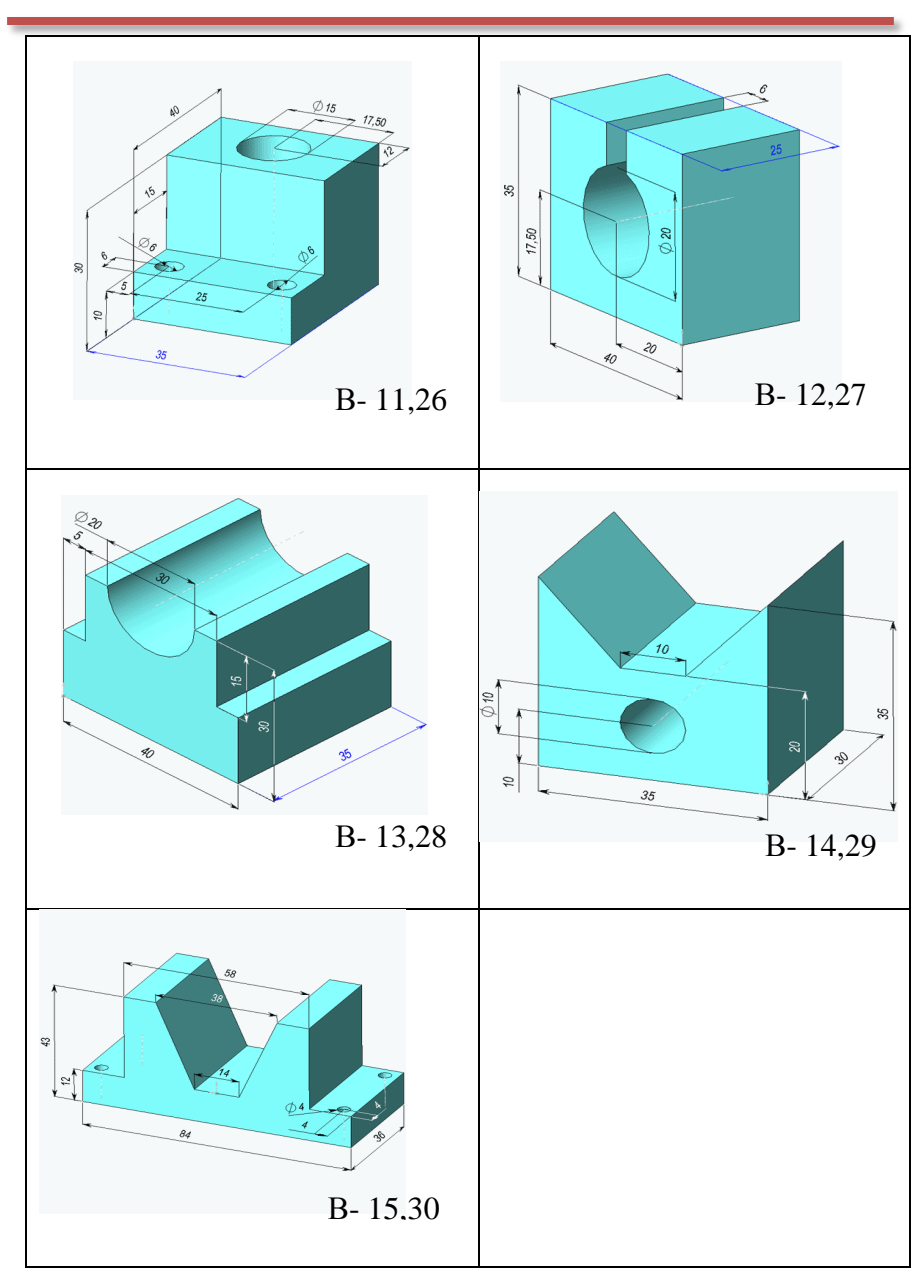

### © С. І. Пустюльга, В. Р. Самостян, Ю. В. Клак 2018 137